## **Accessing the Google Meet Conference with your Child's Teacher (on a PC or Chromebook)**

- On the date and time of your scheduled conference, go to <https://meet.google.com/>
- A meeting window will open. Please click "Join or start a meeting"
- In the space, key your child's teacher's last name with a capital first letter. Then Click Continue.

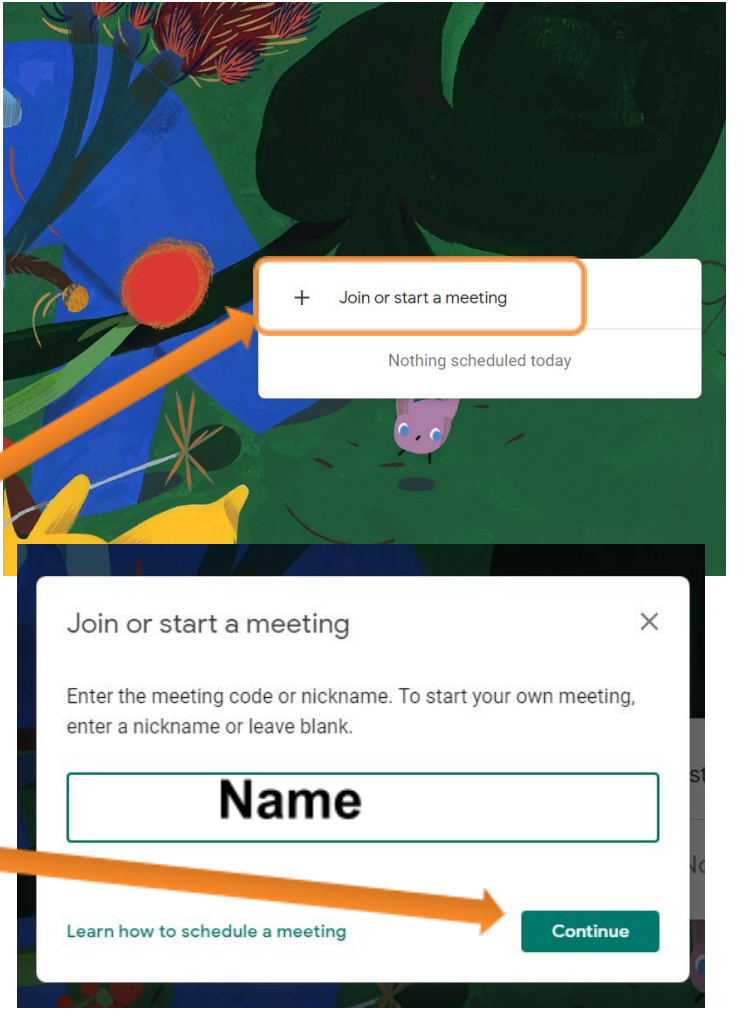

Present

● Click both the microphone and camera icons to activate them, and then click "Join now". (Please note: you must use a device with these features.)

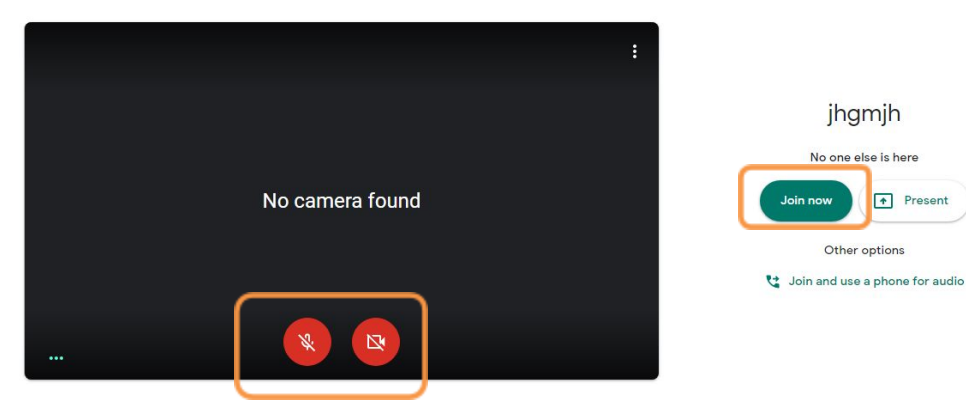